### Course number: CSC.T341

# コンピュータ論理設計 Computer Logic Design

### 3. ハードウェア記述言語:順序回路

### Hardware Description Language: Sequential Circuit

#### 吉瀬 謙二 情報工学系

Kenji Kise, Department of Computer Science kise \_at\_ c.titech.ac.jp www.arch.cs.titech.ac.jp/lecture/CLD/ W621 講義室 月 10:45-12:15, 木 9:00-12:15

### Inside code041.v

- シミュレーションのためのクロックの記述例を示す.
- $\bullet$  forever文は,続くブロックの処理を無限に繰り返す.この例では,reg型の信号r\_clkを開始時に 0に初期化し,#50の後にr\_clkの値の反転を繰り返す.
- $\bullet$  Vivado Waveformウィンドウで波形を確認する.クロック周波数10MHz(クロック周期100ns)のク ロックが生成されていることがわかる.Waveformウィンドウの操作は次スライドを参照.

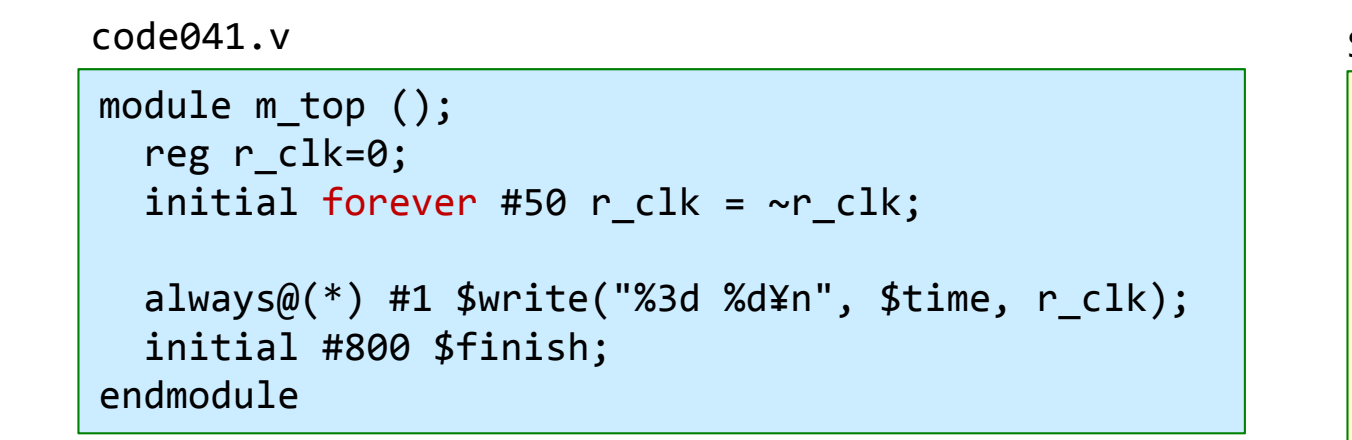

#### Waveform window of Vivado

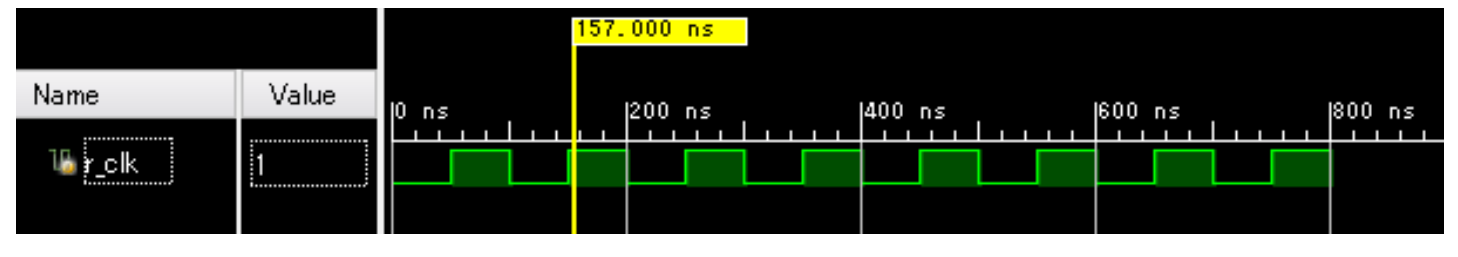

Simulation output

### Inside code042.v

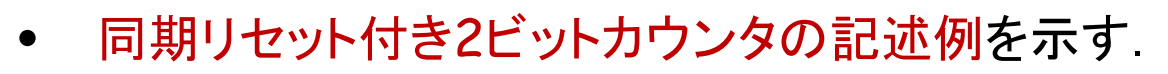

- • クロック信号 w\_clkの立ち上がりの時に,リセット 信号 r\_rst が1の時にはカウンタの値はゼロで初 期化され,そうでなければ1インクリメントされる.
- • 2ビットカウンタなので,最大値3の次は0となる点 に注意

```
code042.v
```

```
module m_top ();
  reg r clk=0;
  initial forever #50 r_clk = ~r_clk;
 reg r rst=1;
  initial #230 r_rst=0;
  wire [1:0] w_cnt;
 m main m main0 (r clk, r rst, w cnt);
endmodulemodule m_main (w_clk, w_rst, w_cnt);
```
input wire w clk, w rst; output wire [1:0] w cnt;

```
reg [1:0] r cnt;
 always@(posedge w clk) begin
    if (w_rst) r_cnt <= 0;
    else r_cnt <= r_cnt + 1;
  endassign w cnt = r cnt;
endmodule
```
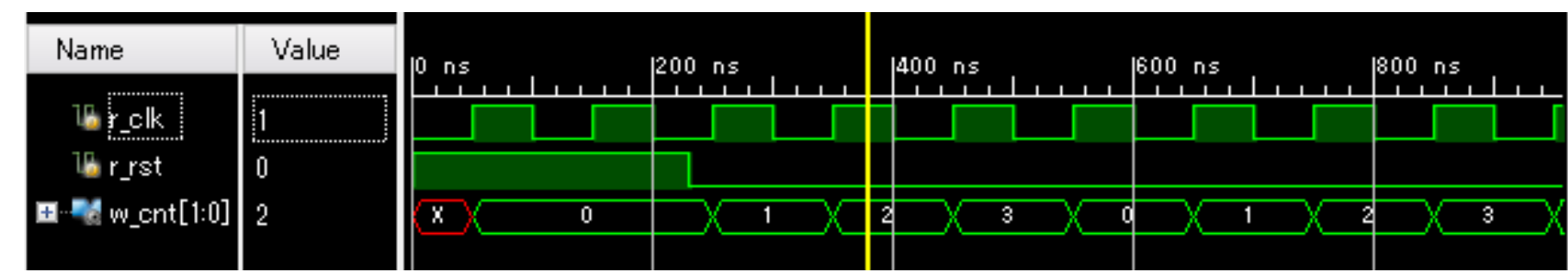

Waveform window

## Inside main03.xdc

- •main.xdcをmain03.xdcの内容となるように入力する.
- • The Nexys4 DDR board includes a single 100 MHz crystal oscillator connected to pin E3.
- • 入力ピン clk が,10.00ns (100MHz)のクロックであることを指定する.
	- すなわち,「100MHzで動作する回路を合成する」という制約を追加する.

set property -dict { PACKAGE PIN M18 IOSTANDARD LVCMOS33} [get ports { w rst }]; set property -dict { PACKAGE PIN E3 IOSTANDARD LVCMOS33} [get ports { w clk }]; create clock -add -name sys clk -period 10.00 -waveform {0 5} [get ports {w clk}]; set property -dict { PACKAGE PIN H17 IOSTANDARD LVCMOS33} [get ports { w led[0] }]; set property -dict { PACKAGE PIN K15 IOSTANDARD LVCMOS33} [get ports { w led[1] }]; set property -dict { PACKAGE PIN J13 IOSTANDARD LVCMOS33} [get ports { w led[2] }]; set property -dict { PACKAGE PIN N14 IOSTANDARD LVCMOS33} [get\_ports { w\_led[3] }]; set property -dict { PACKAGE PIN R18 IOSTANDARD LVCMOS33} [get ports { w led[4] }]; set property -dict { PACKAGE PIN V17 IOSTANDARD LVCMOS33} [get ports { w led[5] }]; set property -dict { PACKAGE PIN U17 IOSTANDARD LVCMOS33} [get ports { w led[6] }]; set property -dict { PACKAGE PIN U16 IOSTANDARD LVCMOS33} [get ports { w led[7] }]; set property -dict { PACKAGE PIN V16 IOSTANDARD LVCMOS33} [get\_ports { w\_led[8] }]; set property -dict { PACKAGE PIN T15 IOSTANDARD LVCMOS33} [get\_ports { w\_led[9] }]; set property -dict { PACKAGE PIN U14 IOSTANDARD LVCMOS33} [get ports { w led[10] }]; set property -dict { PACKAGE PIN T16 IOSTANDARD LVCMOS33} [get ports { w led[11] }]; set property -dict { PACKAGE PIN V15 IOSTANDARD LVCMOS33} [get\_ports { w\_led[12] }]; set property -dict { PACKAGE PIN V14 IOSTANDARD LVCMOS33} [get\_ports { w\_led[13] }]; set property -dict { PACKAGE\_PIN V12 IOSTANDARD LVCMOS33} [get\_ports { w\_led[14] }]; set property -dict { PACKAGE PIN V11 IOSTANDARD LVCMOS33} [get ports { w led[15] }]; main03.xdc

## Inside code043.v (ここまでが演習(2)のコード)

- $\bullet$ 32ビットカウンタを用いて16個のLEDを点滅させる回路の例を示す.
- •main.xdcをmain03.xdcの内容となるように入力する.
- •main.vをcode043.vとなるように入力する.
- • FPGAのコンフィギュレーションができたら,担当のTAを呼んで確認してもらう(Check Point 2).
	- BTNUによってカウンタの値が0に初期化され,LEDが消えることを確認する.

code043.v

```
module m_main (w_clk, w_rst, w_led);
 input wire w clk;
 input wire w rst;
 output wire [15:0] w_led;
 reg [31:0] r cnt;
  always@(posedge w clk) begin
    if (w_rst) r_cnt <= 0;
    else r_cnt <= r_cnt + 1;
  endassign w led = r cnt[31:16];
endmodule
```
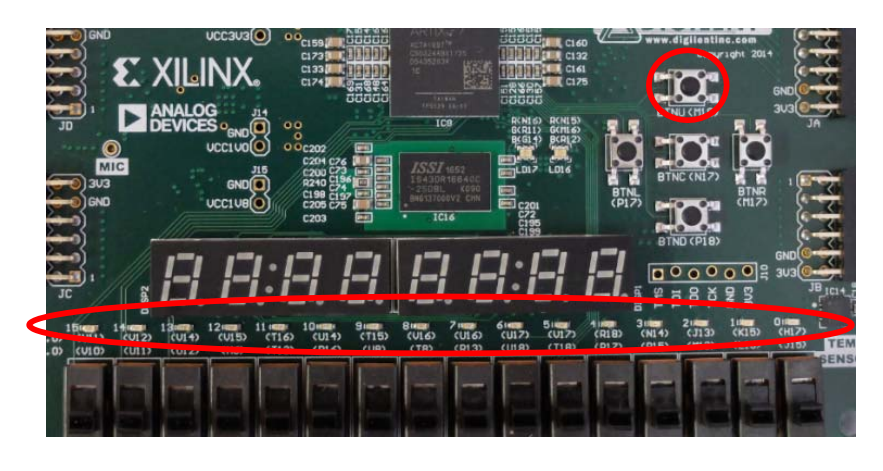

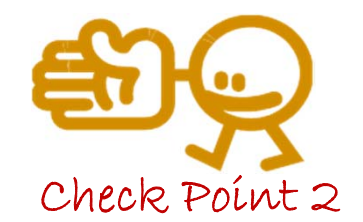

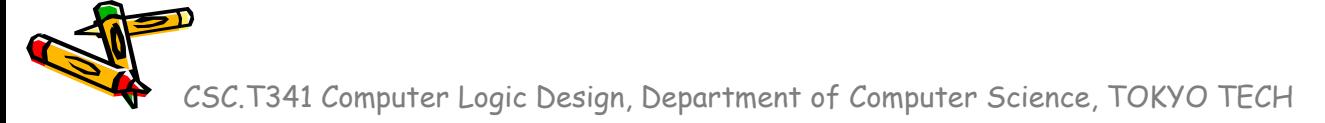

## Inside code051.v (ここからが演習(3)のコード)

- •Seven-segment LED を点灯させる回路の例を示す.
- •main.xdcをmain04.xdcの内容となるように編集する.
- • main.vをcode051.vとなるように入力,合成し,FPGAをコンフィギュレーション.
	- •AN0をゼロとすることで,右端のseven-segment LEDを選択する.
	- AからGに対応するセグメントをゼロにすることで点灯させる.ビット列を反転している点に注意.
	- •FPGAボード右端のseven-segment LEDが <sup>4</sup> を表示することを確認する.

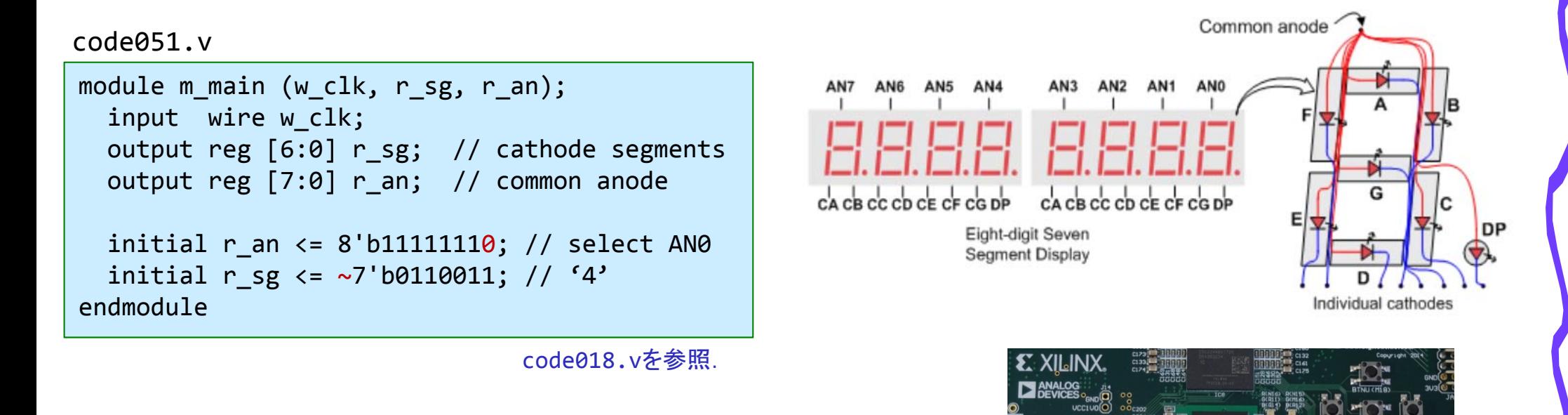

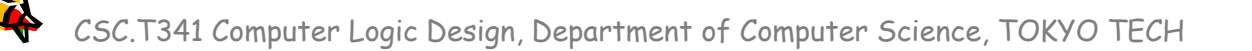

## Inside code052.v

- •Seven-segment LED を点灯させる回路の例を示す.
- • main.vをcode052.vとなるように入力,合成し,FPGAをコンフィギュレーション.
	- AN1をゼロとすることで,右から2番目のseven-segment LEDを選択する.
	- AからGに対応するセグメントをゼロにすることで点灯させる.ビット列を反転している点に注意
	- FPGAボードの右から2番目のseven-segment LEDが <sup>3</sup> を表示することを確認する.

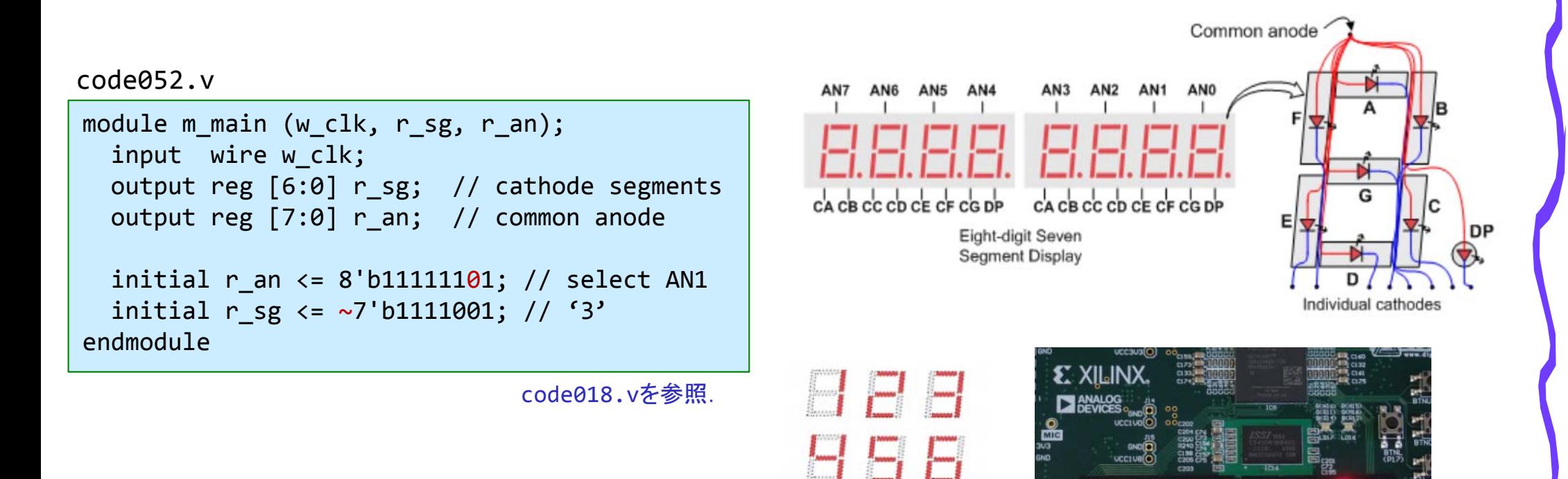

## Inside code053.v

- $\bullet$  Seven-segment LED を点灯させる回路の例を示す.
	- 右から2番目のseven-segment LED<sup>に</sup> <sup>3</sup>を,右端に <sup>4</sup> を表示するにはどうすればよいか?
- • 一定の間隔で(2サイクル毎に),右端と右から2番目とを切り替える.
	- main.vをcode053.vとなるように入力して,シミュレーションする.

```
module m_top ();
 50 11111110 1001100
               reg r clk=0; initial forever #50 r clk = ~r clk;
                wire [6:0] w_sg;
                wire [7:0] w_an;
               m main m main0 (r_clk, w_sg, w_an);
               always@(*) $write("%3d %b %b\n", $time, w an, w sg);
             endmodulemodule m_main (w_clk, r_sg, r_an);
               input wire w clk;
               output reg [6:0] r sg; // cathode segments
               output reg [7:0] r an; // common anode
               reg [31:0] r_cnt=0;
               reg r digit=0;
               always@(posedge w clk) begin
                 r_{\text{cat}} \leftarrow (r_{\text{cat}}) = (2-1)) ? 0 : r_{\text{cat}} + 1;if(r_cnt==0) begin
                   r digit \le r digit+ 1;
                   if(r digit==0) begin r an \leq 8'b11111110; r sg \leq ~7'b0110011; end
                    else if (r digit==1) begin r an <= 8'b11111101; r sg <= ~7'b1111001; end
                  end
               endendmodulecode053.v250 11111101 0000110
                                                                                             450 11111110 1001100
                                                                                             650 11111101 0000110
                                                                                             850 11111110 1001100
```
## Inside code054.v

- •Seven-segment LED を点灯させる回路の例を示す.
- • main.vをcode054.vとなるように修正,合成し,FPGAをコンフィギュレーション.
	- 右から2番目のseven-segment LED<sup>に</sup> <sup>3</sup>を,右端に <sup>4</sup> を表示するにはどうすればよいか?
- •一定の間隔で(200,000サイクル, 2msec 毎に),右端と右から2番目とを切り替える.

```
code054.v
```

```
module m_main (w_clk, r_sg, r_an);
  input wire w clk;
  output reg [6:0] r sg; // cathode segments
  output reg [7:0] r an; // common anode
  reg [31:0] r_cnt=0;
  reg r digit=0;
  always@(posedge w clk) begin
   r cnt <= (r cnt>=(200000-1)) ? 0 : r cnt + 1;
   if(r cnt==0) begin
      r digit \le r digit+ 1;
      if(r digit==0) begin r an <= 8'b11111110; r sg <= ~7'b0110011; end
      else if (r_digit==1) begin r_an <= 8'b11111101; r_sg <= ~7'b1111001; end
    endendendmodule
```
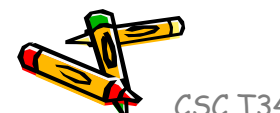

## Inside code055.v

- $\bullet$  1秒間隔で2つの seven-segment LED に点灯させる数字を交換する回路の例を示す.
	- 1秒間隔で,34, 43, 34, 43 と表示を変更する回路.
- •main.vをcode055.vとなるように入力,合成し, FPGAをコンフィギュレーション.
- •一定の間隔(100,000,000サイクル毎)で,表示するセグメントのパターンを変更する.

code055.v

```
module m_main (w_clk, r_sg, r_an);
 input wire w clk;
 output reg [6:0] r sg; // cathode segments
 output reg [7:0] r an; // common anode
 reg [31:0] r tcnt=0;
 always@(posedge w clk) r tcnt <= (r tcnt>=(100000000-1)) ? 0 : r tcnt + 1;
 reg r num=0;
 always@(posedge w_clk) if(r_tcnt==0) r_num <= r_num + 1;
 reg [31:0] r cnt=0;
 reg r digit=0;
 always@(posedge w_clk) begin
   r cnt <= (r cnt>=(200000-1)) ? 0 : r cnt + 1;
   if(r \space cnt == 0) begin
     r digit \leq r digit+ 1;
     if(r digit==0) begin r an <= 8'b11111110; r sg <= (r num==0) ? ~7'b0110011 : ~7'b1111001; end
      else if (r_digit==1) begin r_an <= 8'b11111101; r_sg <= (r_num==0) ? ~7'b1111001 : ~7'b0110011; end
    end
 endendmodule
```
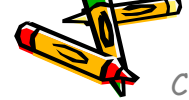

### Inside code061.v

- •シフトレジスタの例を示す. クロック等に同期して1ビットずつシフトしていくレジスタをシフトレジスタと呼ぶ.
- •main.v をcode061.vの内容となるように入力し,シミュレーションをおこなう.
- •w\_data として指定された 8'b11001111 を毎サイクル1ビット右にシフトし, 最下位ビットを出力.

code061.v

```
module m_top ();
  reg r clk=0; initial forever #20 r clk = ~r clk;
  reg r we=0; initial begin #210 r we = 1; #20 r we = 0; end
  wire w_dout;
 always@(posedge r_clk) begin #1
   $write("%3d %d %b %d¥n", $time, r_we, m_main0.r_shiftreg, w_dout);
  endinitial #1000 $finish();
 m_main m_main0 (r_clk, 8'b11001111, r_we, w_dout);
endmodulemodule m_main (w_clk, w_data, w_we, w_dout);
  input wire w_clk;
 input wire [7:0] w data;
 input wire w we;
 output wire w dout;
  reg [7:0] r shiftreg = 0;
  always@(posedge w clk) begin
    if (w_we) r_shiftreg <= w_data;
    elser_shiftreg \leftarrow {1'b0, r_shiftreg[7:1]};
  endassign w_dout = r_{shiftreg[0]};endmodule
```
Simulation output

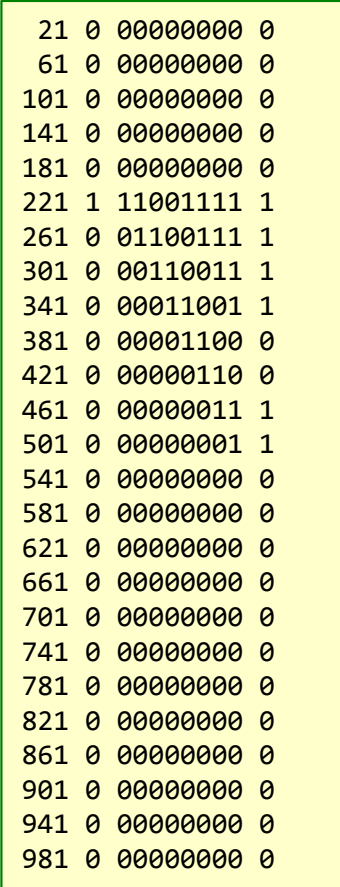

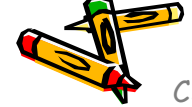

### Inside code061.v

- $\bullet$ この回路は Parallel Input / Serial Output (PISO) のシフトレジスタとも呼ばれる.
- $\bullet$  シフトレジスタの最上位ビットには1'b0が格納されていくので,8ビットのデータ 8'b11001111が出力された後は0が出力され続ける.

#### Waveform window

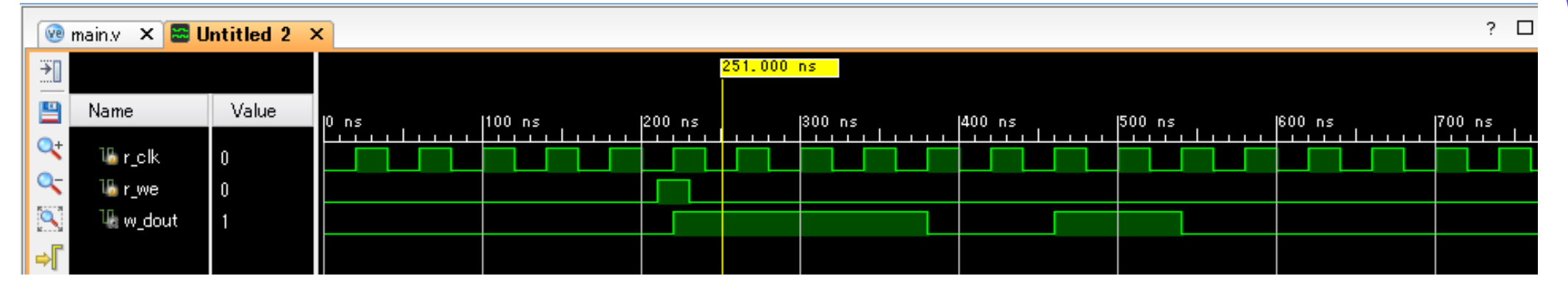

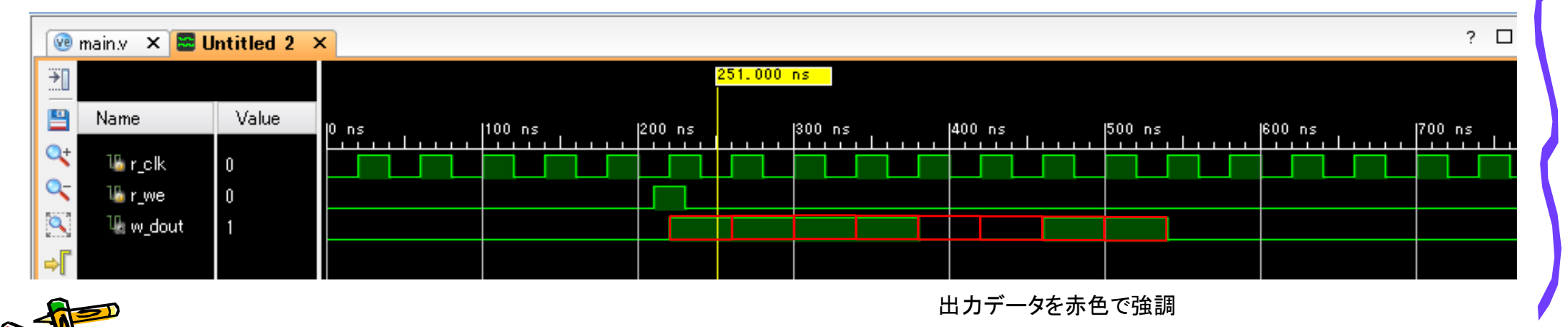

### UART (Universal Asynchronous Receiver/Transmitter)

- •調歩同期方式によるシリアル信号をパラレル信号に変換したり、その逆方向の変換をおこ なう集積回路をUARTと呼ぶ.8ビット(1バイト)単位でデータを送信・受信する.
- •UARTを用いることで,FPGAとコンピュータの間でのお手軽なデータ通信が可能.
- • 例えば,'a' という文字を送信する場合,'a' は 8'h61, 8'b01100001 (次スライドのASCII Tableを参照)なので,下図のタイミングで送信線TXDを制御する.
	- データが送信されるまで送信線TXD を1とする.
	- •まず,青色で示した0 (これをスタートビットと呼ぶ)を送信することで,データ送信の開始を明示.
	- •次に,黄色で示した様に送信したいデータ 8'b01100001 の最下位ビットから順番に送信する.
	- •最後に,赤色で示した1(これをストップビットと呼ぶ)を送信する.
- • 1ビットを送受信するための時間間隔は送信側と受信側で同じレートを用いる.これをボー・ レート (baud) と呼ぶ.
	- 9,600, 14,400 baud 等が一般に用いられる.この演習では主に 1,000,000 baudを用いる.

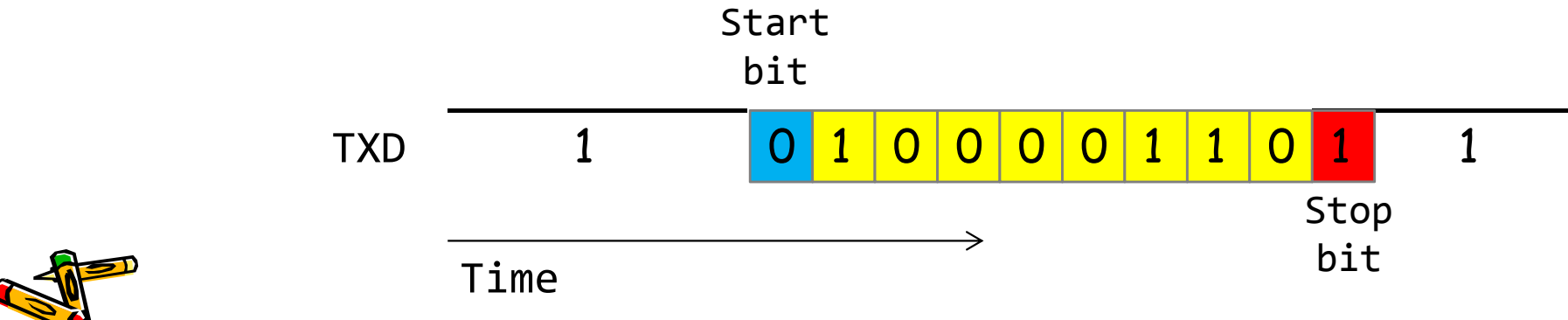

### ASCII (American Standard Code for Information Interchange) Table

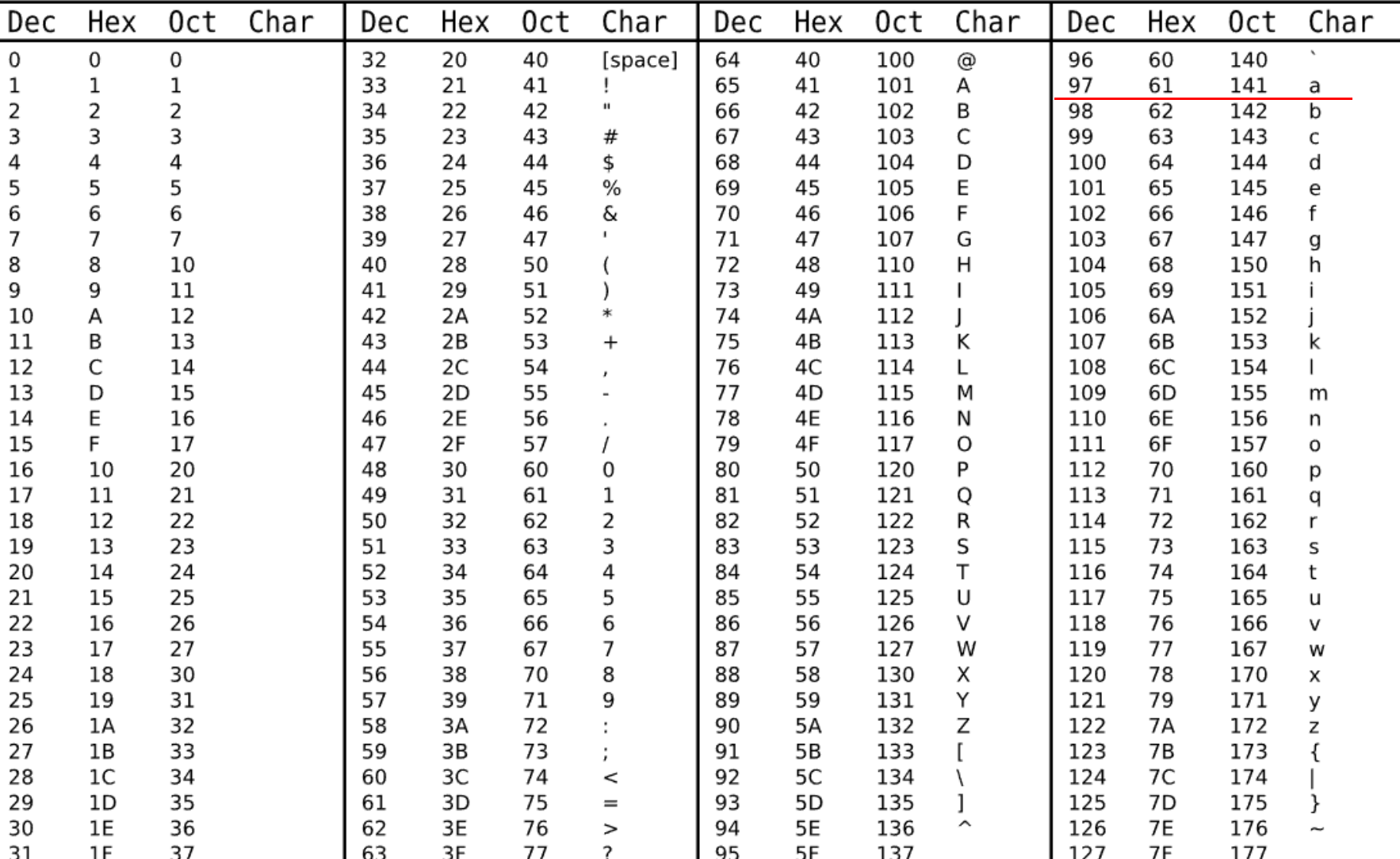

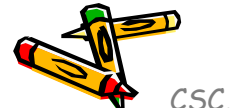

### Inside main05.xdc

- •main.xdcをmain05.xdcの内容となるように入力する.
- $\bullet$  ピン w\_txd は,UARTのFPGAからのデータ送信のために用いる.
	- コンピュータからはUARTのデータ受信 (RXD) となる.

main05.xdc

set property -dict { PACKAGE PIN E3 IOSTANDARD LVCMOS33} [get ports { w clk }]; create\_clock ‐add ‐name sys\_clk ‐period 10.00 ‐waveform {0 5} [get\_ports {w\_clk}]; set property -dict { PACKAGE PIN D4 IOSTANDARD LVCMOS33} [get ports { w txd }];

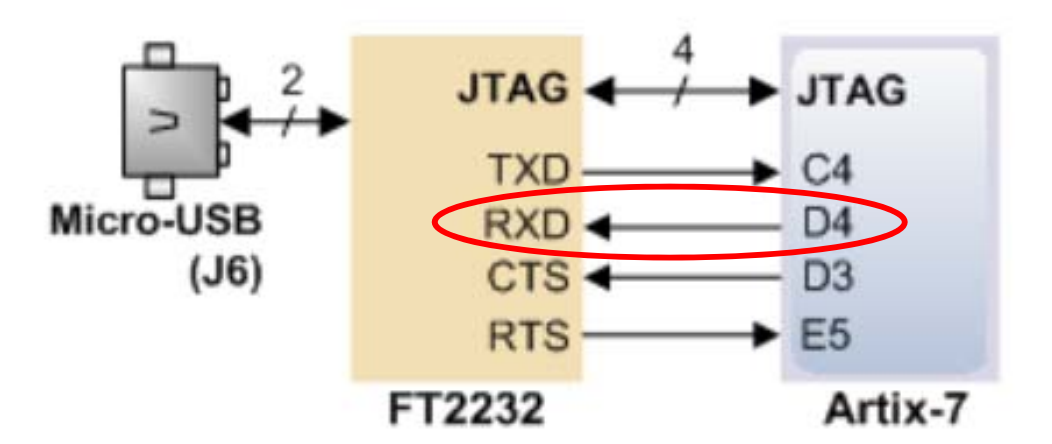

### Inside code062.v

- •シリアル通信によるFPGAからの送信回路の例を示す.
- • シリアル通信のボー・レートを 25Mbaudとする(速すぎてあまり実用的ではない).
	- すなわち,クロックが100MHzなので,4サイクルで1ビットを送信する.
- •main.vをcode062.vの内容となるように入力し,3000nsec までシミュレーションする.

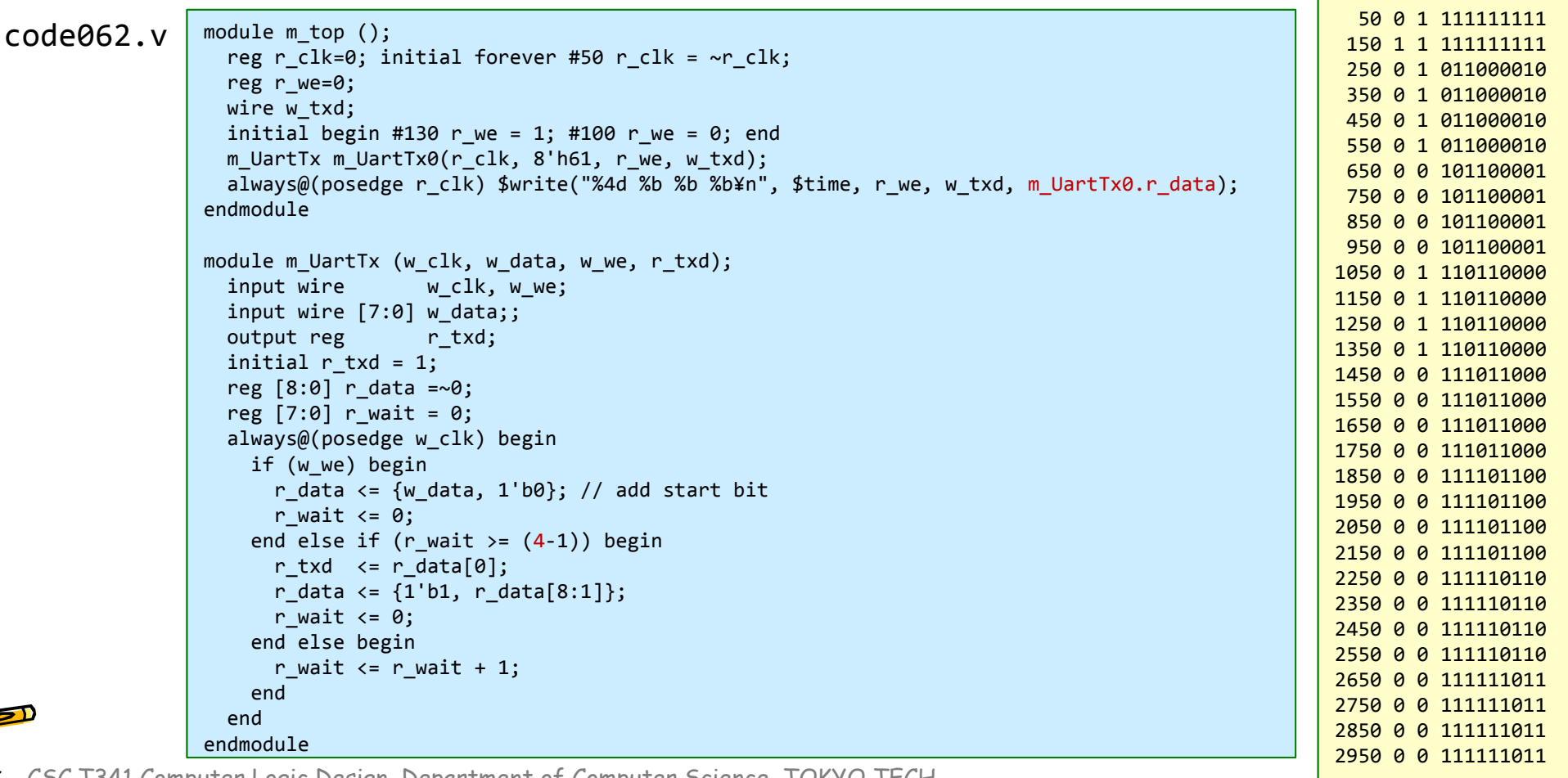

### Inside code063.v

- •シリアル通信によるFPGAからの送信回路の例を示す.
- • シリアル通信のボー・レートを 1,000,000 baud (1Mbaud) とする.
	- すなわち,クロックが100MHzなので,100サイクルで1ビットを送信する.
- • main.vをcode063.vの内容となるように入力し,合成,コンフィギュレーションする.
	- •FPGAボードのRXと書かれたLEDが一定間隔で点滅する.

#### code063.v

```
module m_main(w_clk, w_txd);
 input wire w clk;
 output wire w_txd;
  reg r we:
 reg [31:0] r cnt = 1;
  always@(posedge w_clk) r_cnt <= (r_cnt>50000000) ? 0 : r_cnt + 1;
  always@(posedge w_clk) r_we <= (r_{\text{c}}nt==0);m UartTx m UartTx0(w clk, 8'h61, r we, w txd);
endmodule
```
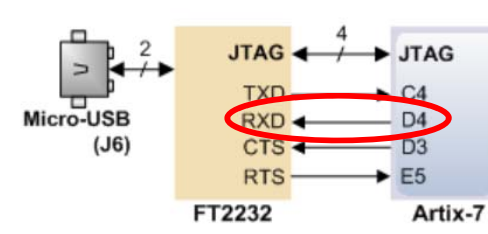

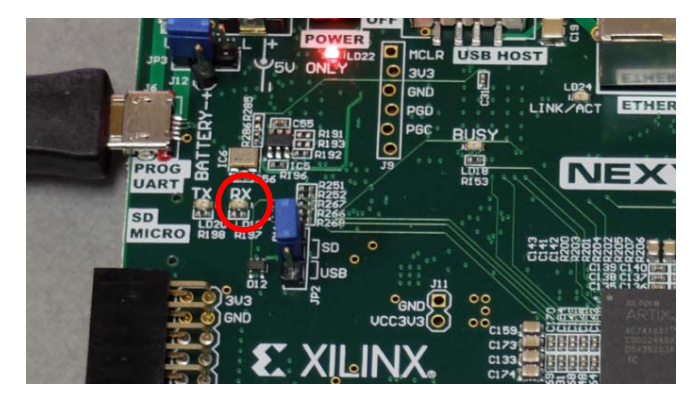

code063.v

```
module m_UartTx (w_clk, w_data, w_we, r_txd);
 input wire w clk, w we;
 input wire [7:0] w data;;
 output reg can retxd;
  initial r_txd = 1;
 reg [8:0] r data =~0;
 reg [7:0] r wait = 0;
 always@(posedge w clk) begin
    if (w_we) begin
     r data \leq {w data, 1'b0}; // add start bit
     r wait \leq 0;
    end else if (r_wait >= (100‐1)) begin
     r txd \leq r data[0];
     r data <= {1'b1, r data[8:1]};
     r wait \leq 0;
    end else begin
     r wait \leq r wait + 1;
    end
 endendmodule
```
### Inside code063.v

- •main.vをcode063.vの内容となるように入力し,合成,コンフィギュレーションする.
- • Tera Term を起動する.
	- シリアルポートを選択.複数のポートが選択できる場合には最も大きい番号を選択.
	- 設定,シリアルポートを選択し,ボー・レートに 1000000 を入力
	- Tera Term に一定の間隔で <sup>a</sup>の文字が表示される.

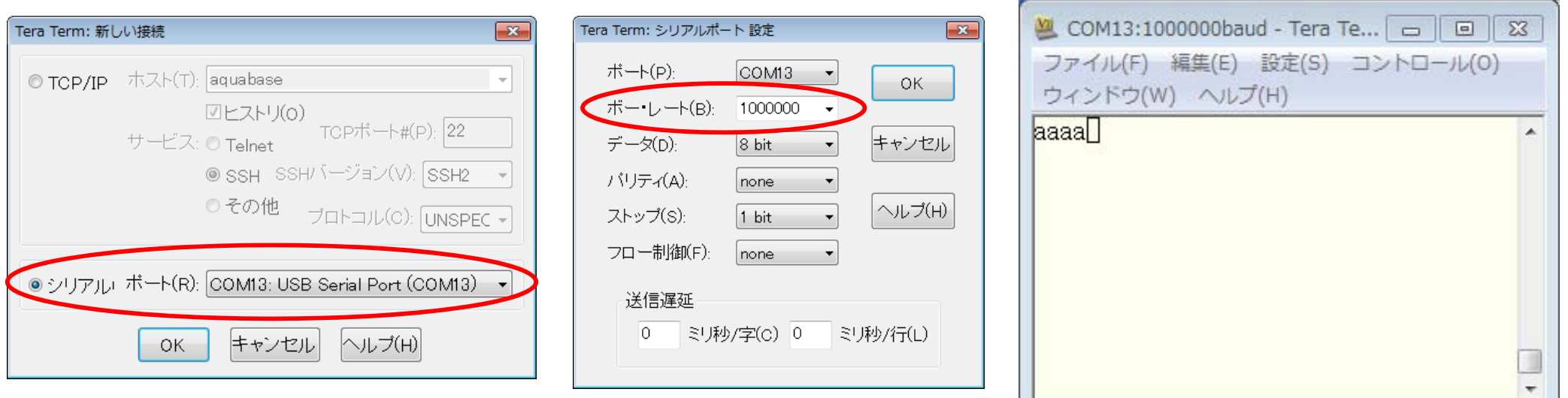

### Inside main06.xdc

- •main.xdcをmain06.xdcの内容となるように入力する.
- $\bullet$ ピン w\_rxd は,FPGAのデータ受信.コンピュータからはデータ送信 (TXD) となる.

main06.xdc

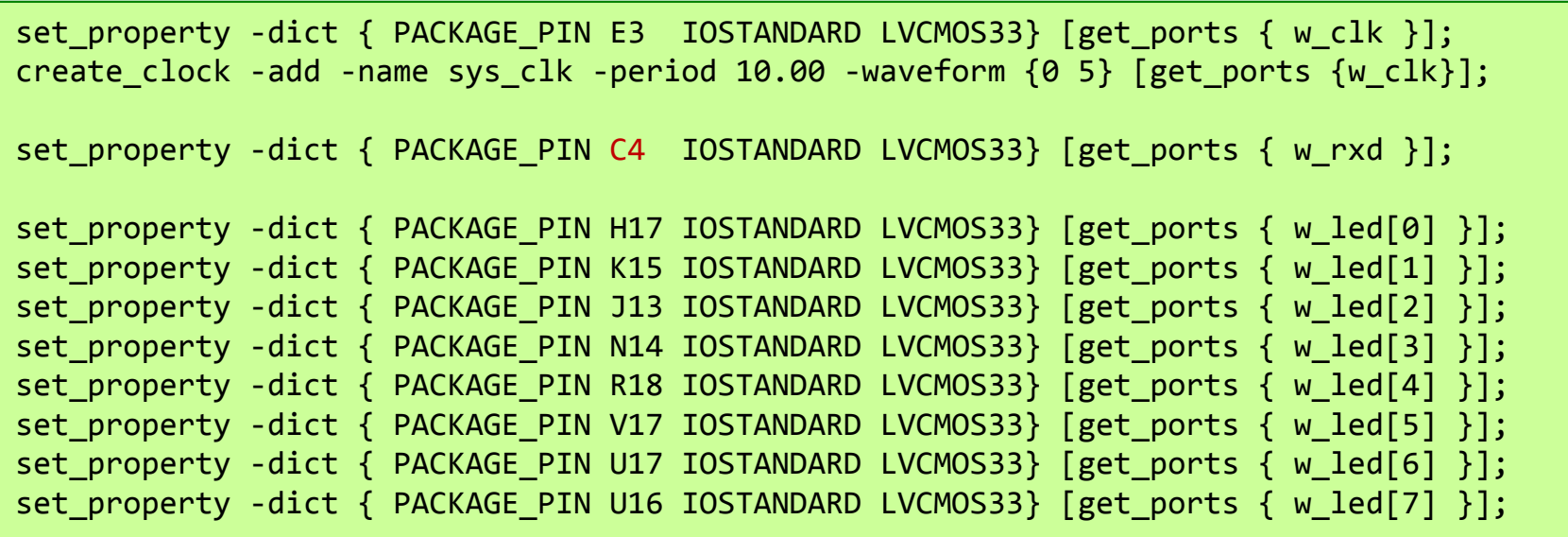

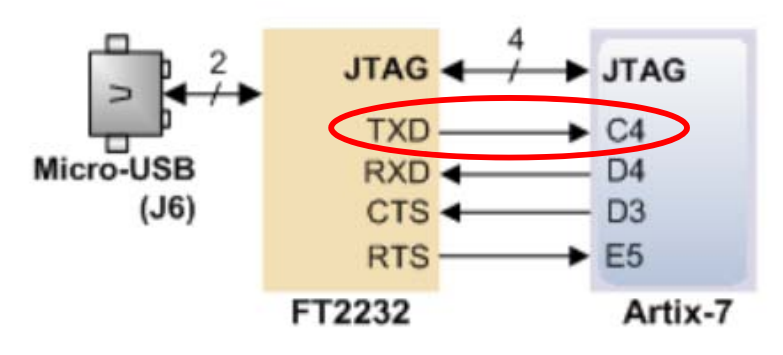

## Inside code064.v

- •**- シリアル通信を用いたFPGA側の受信回路の例を示す.**
- •- シリアル通信のボーレートを25M baudとする. クロックが100MHzなので 4サイクルで1ビットを受信..
- • main.vをcode064.vの内容となるように入力し,5000nsec をシミュレーションする.
	- code063.v の m\_UartTx も必要.

code064.v

```
module m_top ();
 reg r clk=0; initial forever #50 r clk = ~r clk;
 reg r we=0;
  wire w_txd;
  initial begin #130 r_we = 1; #100 r_we = 0; end
 m_UartTx m_UartTx0(r_clk, 8'h61, r_we, w_txd);
  wire [7:0] w_data;
 wire w_en;
 m UartRx m UartRx0(r clk, w txd, w data, w en);
 always@(posedge r clk) begin
   $write("%4d %b %b", $time, r we, wtxd);$write(' %b -> , m Unrtx0.r data);$write("%b %b¥n", w_data, w_en);
 endendmodulecode064.voutput reg [7:0] r data;
                                                             output reg contracts
                                                             reg [5:0] r detect = 0;
                                                             reg r recv = \theta;
                                                             reg [6:0] r wait = 0;
                                                             reg [3:0] r cnt = 0;
                                                                if (r_recv==0) begin
                                                                   r cnt \leq 8;
                                                                   r wait \leq 0;
                                                                   r en \leq 0;
                                                                end else begin
                                                                   r wait \leq 0;
                                                                 end else begin
                                                                 end
```

```
module m_UartRx(w_clk, w_rxd, r_data, r_en);
  input wire w clk, w rxd;
  initial begin r_data = 0; r_en = 0; end
  always @(posedge w_clk) r_detect <= (w_rxd) ? 0 : r_detect + 1;
  always@(posedge w clk) begin
        if(r detect>1) begin r recv \leq 1; r data\leq 0; end
      if (r_wait >= (4‐1)) begin
        r cnt \leq r cnt - 1;
        r_{data} \le (r_{rate}=0) ? r_{data} : \{w_{rx}, w_{dx}\} r_{data}[7:1]\};if (r_cnt == 0) begin r_en <= 1; r_recv <= 0; end
        r wait \leq r wait + 1;
    endendendmodule
```
### Inside code064.v

#### Waveform window

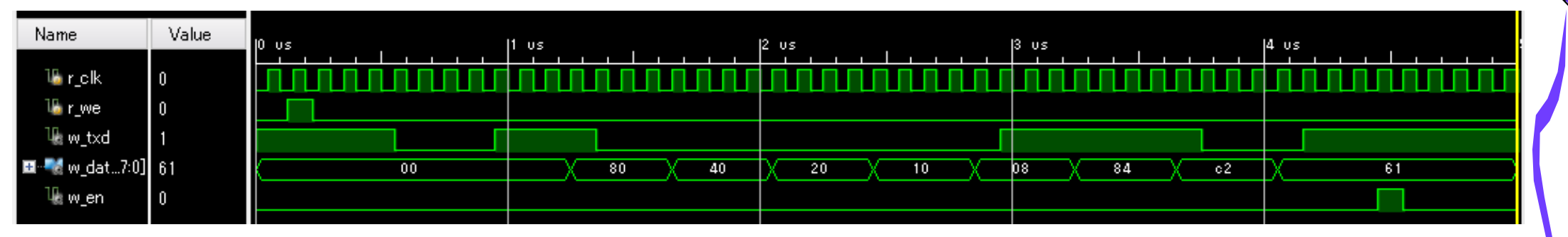

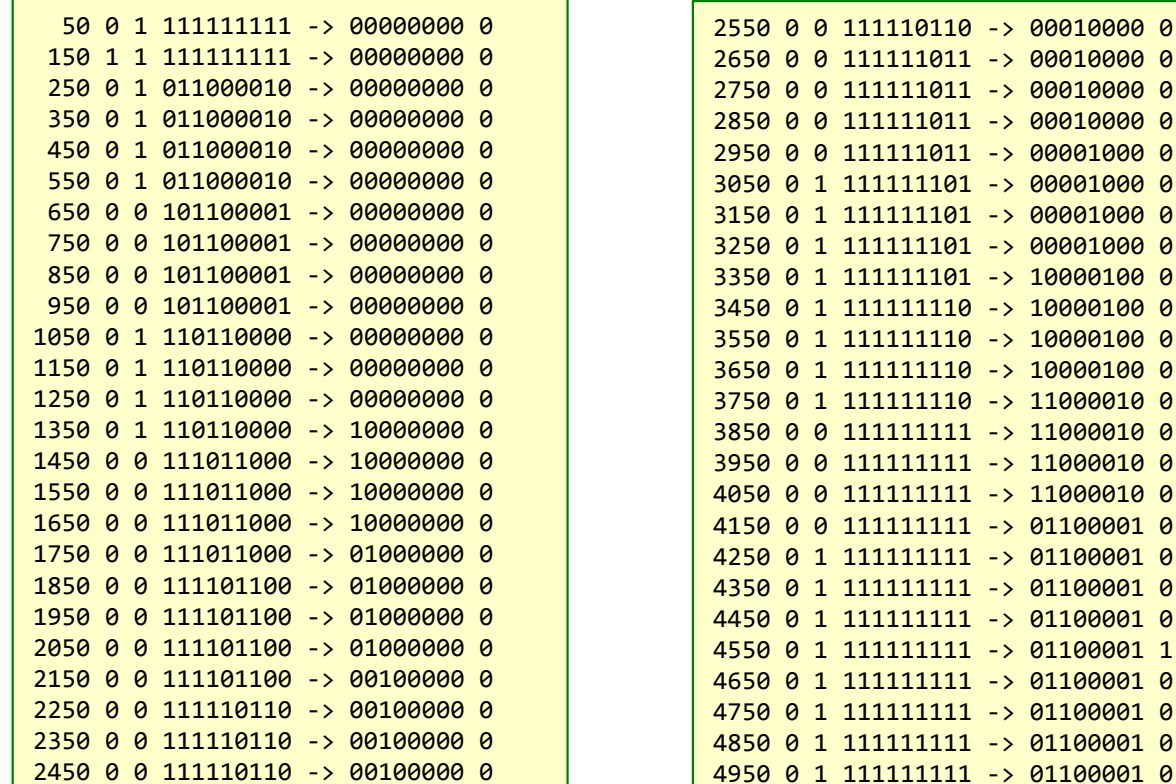

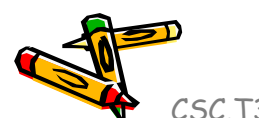

## Inside code065.v

- •シリアル通信を用いたFPGA側の受信回路の例を示す.
- • シリアル通信のボーレートを 1,000,000 baud (1Mbaud) とする.
	- すなわち,クロックが100MHzなので,100サイクルで1ビットを受信する.
- •main.vをcode065.vの内容となるように入力し,合成,コンフィギュレーションする.
- •Tera Term からの入力で,LEDの点滅を確認.

#### code065.v

```
module m_main(w_clk, w_rxd, w_led);
 input wire w clk;
 input wire w rxd:
 output wire [7:0] w_led;
  wire w_en;
 m_UartRx m_UartRx0 (w_clk, w_rxd, w_led, w_en);
endmodule
```
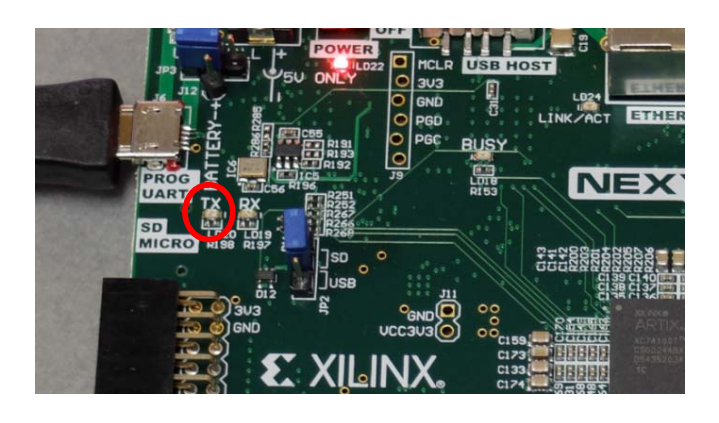

```
module m_UartRx(w_clk, w_rxd, r_data, r_en);
 input wire wclk, w rxd;
 output reg [7:0] r data;
  output reg r en;
  initial begin r_data = 0; r_en = 0; end
 reg [5:0] r detect = 0;
 always @(posedge w_clk) r_detect <= (w_rxd) ? 0 : r_detect + 1;
  reg r recv = \theta;
 reg [6:0] r wait = 0;
 reg [3:0] r cnt = 0;
 always@(posedge w clk) begin
    if (r_recv==0) begin
        if(r detect>10) begin r recv <= 1; r data<= 0; end
       r cnt \leq 8;
        r wait \leq 0;
        r en \leq 0;
    end else begin
      if (r_wait >= (100‐1)) begin
        r cnt \le r cnt - 1;
        r_{data} \le (r_{crit} == 0) ? r_{data} : \{w_{r} \le d_{area}[7:1]\};r wait \leq 0;
        if (r_cnt == 0) begin r_en <= 1; r_recv <= 0; end
      end else begin
        r wait \leq r wait + 1;
      end
    endendendmodule
```
## References

- • Computer Logic Design support page
	- http://www.arch.cs.titech.ac.jp/lecture/CLD/
- • 情報工学系計算機室
	- http://www.csc.titech.ac.jp/
- • Xilinx Vivado Design Suite
	- •https://japan.xilinx.com/products/design-tools/vivado.html
- • Digilent Nexys 4 DDR Atrix-7 FPGA
	- •https://reference.digilentinc.com/reference/programmable-logic/nexys-4-ddr/start
	- • https://store.digilentinc.com/nexys-4-ddr-artix-7-fpga-trainer-board-recommendedfor-ece-curriculum/
- • Verilog HDL
	- https://ja.wikipedia.org/wiki/Verilog
- • Frix (Feasible and Reconfigurable IBM PC Compatible SoC)
	- •http://www.arch.cs.titech.ac.jp/a/Frix/